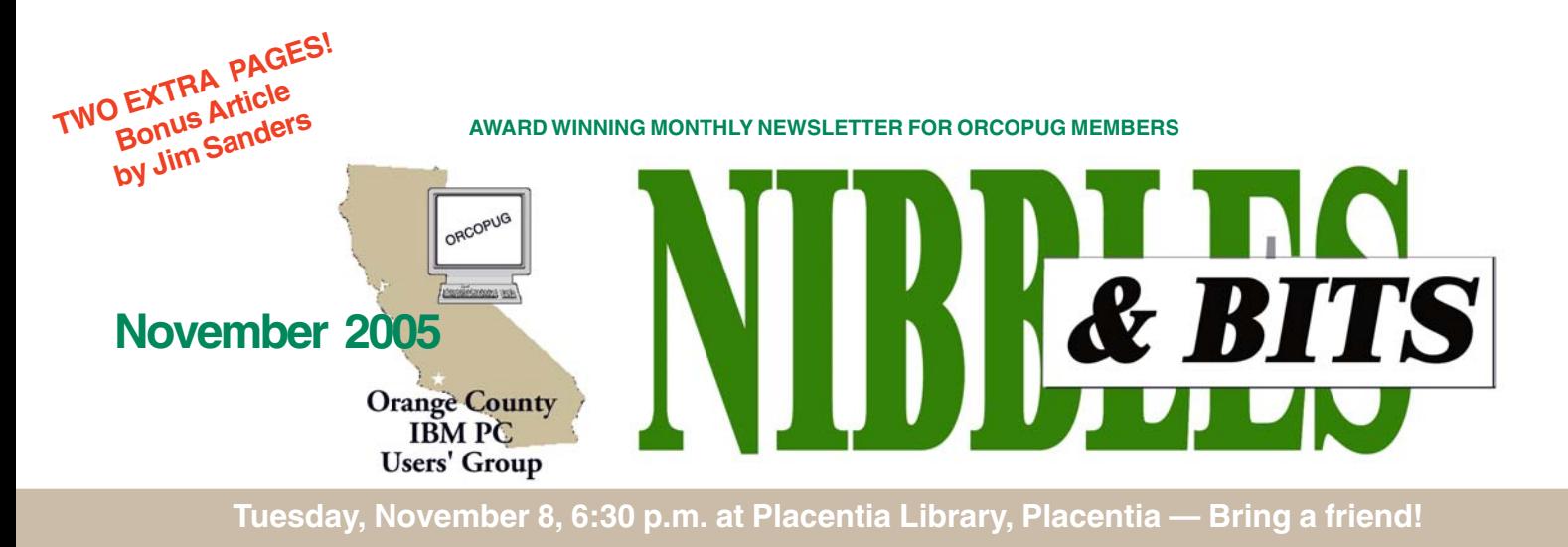

#### **NOVEMBER PROGRAM**

#### **The Digital Photo Guy: Help for your digital photos**

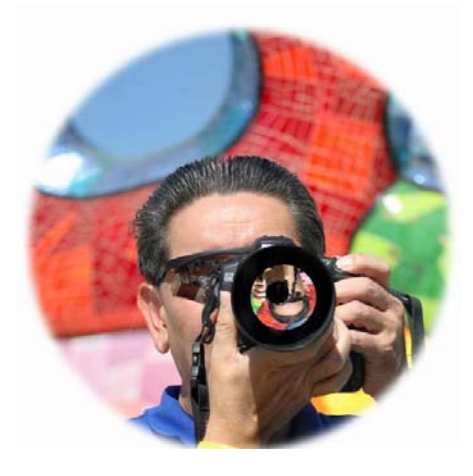

#### *by Mary Raver*

Digital cameras are all about immediacy and fun. Learn to emphasize the "fun" by joining Lee Otsubo, The Digital Photo Guy, for this informative and entertaining Digital Camera Workshop.

During the workshop, you will learn "Lee's Rule of 3s":

• 3 steps to setting up your camera, • 3 basic rules for composing better photos, and

• 3 popular ways to share and display your photos.

Lee has presented his Digital Camera Workshop series to computer and camera clubs throughout Southern California, Arizona and Nevada. He consistently wins rave reviews for his ability to entertain and explain how people can easily and quickly get the most from their digital cameras.

Lee teaches digital camera photography in the Palomar College Community Development Venture Program. He has been a guest speaker at SWUG and the Arizona Camera Club Council, and has been interviewed on the Computer Outlook and Computer America radio talk shows about digital camera technology. Listen to his radio interviews, see a workshop demo or a tutorial on using Windows XP tools at Lee's web site, *www.thedigitalphotoguy.com*.

#### **INSIDE…**

**Notepad • 2 Letters to the editor • 2 Member information • 3 User group deals • 4 New shareware • 5 Folder Lock • 5 Phishing schemes • 6 APCUG NOOZ • 8 Where to go • 8 Windows tips • 8 Review: Power Director • 10 More HijackThis • 11 Don't lose in rebate games • 11 Peripherals • 13 Contributors • 13 Meeting info • Back cover**

Here's what others have to say about The Digial Photo Guy's Workshop

**"... Lee ... takes you through Digital Photography from start to finish, giving the information with intelligence and humor. This presentation is well worth your time."**

> *— Michael Ging, Staff Photographer, The Arizona Republic*

**"I want to thank Lee again for giving us a SUPER GREAT workshop presentation today. There was a standing-room only crowd… it was the best presentation we've had in years."** *— Bob Hastings, President, Sun Lakes Country Club (California)*

Lee's company, Digital Photo Guy, Inc.has published four multi-

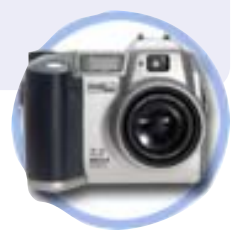

media learning CDs about digital cameras and the new DigiCue© Card products: the CliffNotes® of digital photography —clear, concise, and enlightening. Several new CD products and a book are in progress.

# Notebad **A**

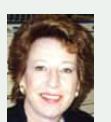

This month, I'd like to just pass along an update on a subject that has been the focus of my attention for the past couple of years.

Did you know that spyware capabilities have escalated and that now they may be stealing your identity? Take a look at this recent article.

"A significant portion of spyware is designed specifically to steal identities, underscoring the trend toward more malicious use of such software by criminals, Aladdin Knowledge Systems, a security firm said

"Fifteen percent of the 2,000 known spyware threats analyzed by over a two-month span send private information gathered from the infected PC by logging keystrokes, capturing usernames and passwords, and hijacking e-mail address and contact lists. In fact, nearly one-in-six pieces of spyware, not excluding adware, is "specifically designed for identity theft," said Aladdin in a statement.

"Another 25 percent of the spyware examined gathers nonidentity information, but was classified by Aladdin as a "moderate threat" because these programs collect such data as the victim PC's operating system, domain name, process logs, security applications, IP address, and security updates installed.

"Sixty percent of the spyware programs collected "commercial-value information about the end user's browsing habits." This is the traditional annoying, nonmalicious adware that users are all familiar with.

I am not sure how far spyware will be allowed to go before there is a significant and meaningful crackdown on spyware/adware of all types.

It's apparent to me that greed, and only greed, has allowed these despicable, intrusive, parasitic programs to proliferate and grow more malicious.

We must never accept spyware as the status quo of computer ownership. We must oppose its existence and its use. We must identify it for the terrible hold it has taken on us, and the monetary and emotional cost it exacts indiscriminately on computer users.

**Linda Gonse,** *[editor@orcopug.org](mailto:editor@orcopug.org)*

#### **Compliments from vendor**

Having visited your site, I can understand why it gets so many hits clean, crisp layout and easy to navigate — well done!

> **Mary Raver Digital Photo Guy, Inc. www.thedigitalphotoguy.com**

#### **Comment about ZoneAlarm removal article (page 5)**

Not really surprised as had same problems at times in the past with free ZA. Clean install required registry edits first to get rid of old program pointers.

Have been upgrading both the Linux (Mepis) kernel and both OpenOffice.Org (Star Office free clone by Sun) and Koffice (very full suite) which required a lot of reconfiguring and the Linux equivalent of registry edits.

> **Siles Bazerman siles.bazerman@verizon.net**

#### **Review influences user**

I got the Opera code, but waited on the NTI deal. However, after I read Ira Wilsker's writeup on that backup software I felt I wanted it because his description said that it makes copies of the files without encryption. That is exactly what I want. Right now I do it by hand so that all I have to do is copy the file back to wherever I want, such as certain files in Eudora to my laptop when I want to use it. That way I have the same address list and the same Inbox, etc. I have not set it up as yet though. I am one of the worst of procrastinators.

#### **Bob Click bob@mindspring.com**

*(Bob's experience with using the NTI Shadow 2 backup program may appear in a future N&B . —LG)*

#### **Spyware info and products**

The following may be interesting to other members as well: *http://*

*www.spywarewarrior.com/ rogue\_antispyware.htm#products* This site has a whole list of purported antispyware products.

#### **Carl Westberg carl@orcopug.org**

#### **Where to get HijackThis**

For the members at our October meeting who wanted to know were to get HijackThis by Merijn, Mike Lyons has supplied the links and instructions that follow. This information is also on

(Continued to page 11)

Published and distributed to club members by the Orange County IBM PC Users' Group

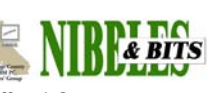

The opinions expressed herein are the writers. They are not reflective of the Orange County IBM PC Users' Group position, and are not endorsed by inclusion in this newsletter.

Submit items to the newsletter editor at: editor@orcopug.org; or Linda Gonse, 22655 Valley Vista Circle, Wildomar, CA 92595-8334

#### **Directors**

**President, Mike Lyons** [mike@orcopug.org](mailto:mike@orcopug.org) **Vice President, OPEN Treasurer/Membership/ SYSOP, Charlie Moore** [charlie@orcopug.org](mailto:charlie@orcopug.org) **Editor/Webmaster, Linda Gonse** [linda@orcopug.org](mailto:linda@orcopug.org) **Reviews, Terry Schiele** [terry@orcopug.org](mailto:shgraham@earthlink.net) **Programs, Lothar Loehr** [lothar@orcopug.org](mailto:lothar@orcopug.org) **Membership, Carl Westberg** [carl@orcopug.org](mailto:carl@orcopug.org) **APCUG Rep, Siles Bazerman** [Siles.Bazerman@gte.net](mailto:siles.bazerman@gte.net)

**P.O. Box 716, Brea, CA 92822-0716 (714) 990-0580 [info@orcopug.org](mailto:info@orcopug.org)**

**Club information, review guidelines, updates, and members' pages at www.orcopug.org**

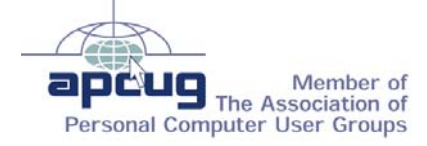

**Reprint Policy:** Permission is given to user groups to reprint unaltered, uncopyrighted material, with credit to the author and Nibbles & Bits.

**MGI VideoWare 4.0, \$39\*** Charlie Moore, Winner **Lotus Frisbee, \$5\*** Joe Francis, Winner **PowerQuest Partition Magic, \$69\*** Darryl Swensen, Winner **PowerQuest Drive Copy, \$69\*** Ralph Seymour, Winner **Alien Software t-shirt, \$5\*** Charles Burgwin, Not Present Harold Wann, Winner **Adobe CD carrier, \$5\*** Ted Wirtz, Winner **PowerQuest Drive Image, \$69\*** Harold Wann, Previous Winner Walter Jackson, Winner **FHCN t-shirt, \$5\*** Sid Liptz, Winner **APCUG bag, \$5\*** Don Ogden, Expired Walter Jackson, Previous Winner Ed O'Donnell, Not Present Terry Schiele, Winner

*\*Estimated value Submitted by Mike Lyons*

#### **Welcome New Member!**

Dan Gonse joined our group in October. He is married to Linda Gonse, ORCOPUG's editor and webmaster. Dan lives in Wildomar.

#### **Member expiration dates**

**3rd month, SEPT. 1 – Don Faisy 1st month, NOV. 1 – Terry Terrazas DEC. 1** – Donald Bickel, Joe

Duffner, Dick Tooley, Carl Westberg **JAN. 1** – Joe Gionet, Linda Gonse, Leroy Kaump, Ted Wirtz **FEB. 1 – Charles Burgwin, Ann** Carnahan, Mike Lyons, Charlie Moore, Ron Schultz

*Submitted by Mike Lyons*

**Don't lose your membership benefits… renew now!** Expired members are not eligible to win raffle prizes or to access the the Members Only web page.

### **October raffle winners** Members' email

**Bazerman, Siles** [siles.bazerman@verizon.net](mailto:siles.bazerman@gte.net) **Bollinger, Frank** frbollinger@earthlink.net **Boutwell, Lloyd** [LloydB8@aol.com](mailto:LloydB8@aol.com) **Covington III, Gary** garyiii@hotmail.com **Francis, Joe** [joefran1@earthlink.net](mailto:joefran1@earthlink.net) **Gonse, Linda** [editor@orcopug.org](mailto:linda@orcopug.org) **Gorham, Milton** [m4gorham@home.com](mailto:m4gorham@home.com) **Jackson, Walter** [wvjaxn@charter.net](mailto:wvjaxn@aol.com) **Kaump, LeRoy** [leroy\\_kaump@hotmail.com](mailto:leroy_kaump@hotmail.com) **Klees, Larry** [lklees@dslextreme.com](mailto:lklees@dslextreme.com) **Leese, Stan** [stan\\_leese@surfside.net](mailto:stan_leese@surfside.net) You must ask to be added to the list below. Email: editor@orcopug.org.

**Loehr, Lothar** [lothar@orcopug.org](mailto:lothar@orcopug.org) **Lyons, Mike** [mike@orcopug.org](mailto:mike@orcopug.org) **Moore, Charlie** [charlie@orcopug.org](mailto:charlie@orcopug.org) **Moore, Michael** MichaelR\_Moore@yahoo.com **Musser, Dave** [dmusser@worldnet.att.net](mailto:dmusser@worldnet.att.net) **Swensen, Darryl\*** darrylswensen03@adelphia.net **Tooley, Richard D.** [tooley@alum.mit.edu](mailto:tooley@alum.mit.edu) **Wann, Harold** [WANN.HSW@worldnet.att.net](mailto:WANN.HSW@worldnet.att.net) **Westberg, Carl** [carl@orcopug.org](mailto:carl@orcopug.org) **Wirtz, Ted** [twirtz@pacbell.net](mailto:twirtz@pacbell.net)

\*Updated info 11/05 by Charlie Moore

#### **October Keyword Winner — Ed O'Donnell**

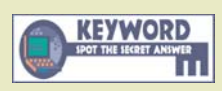

**Special Prize Drawing! Look for a new keyword hidden on the ORCOPUG website or in Nibbles & Bits each month.** If your name is drawn at

the next meeting and you know the keyword, you will take home a prize! If no one knows the secret keyword, or the person whose name is drawn is not at the meeting, the prize will added to the next month's drawing.

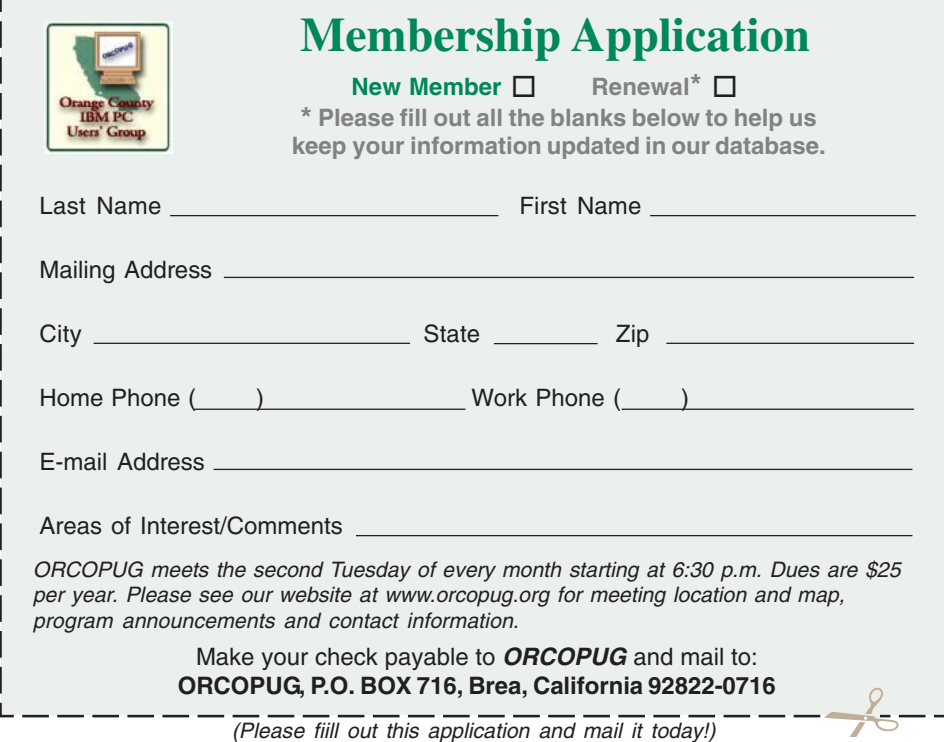

#### **Members' Only! page offers dozens of discounts!**

 Membership in ORCOPUG entitles you to access the Members' Only area for dozens of user group offers. Just go to *http://www.orcopug.org. C*lick on the *"members' only"* link. Your password is your first name initial and last name (lower case, no spaces). The password is **R** followed by your member number. If you forget your member number, send an email to Charlie Moore, *charlie@ orcopug.org.* And, remember, *if your membership expires you will not be eligible to access the Members' Only! page or to win raffle prizes.* But, you will receive newsletters for three months past your expiration date.

#### **Thanks to these vendors**

Companies who donated prizes to our 2004 fundraising raffle are: **Acronis, Belkin, O'Reilly & Associates, Stardock, Ulead, 2nd Story Software, Cable Organizer.com, Dantz, Iolo Technologies, Logitech, No Starch Press, Photodex Corp., SmartDraw.com, StompSoft, TechSmith, Time Value Software, and WhiteCanyon.**

#### **Magazine discounts only for user group members**

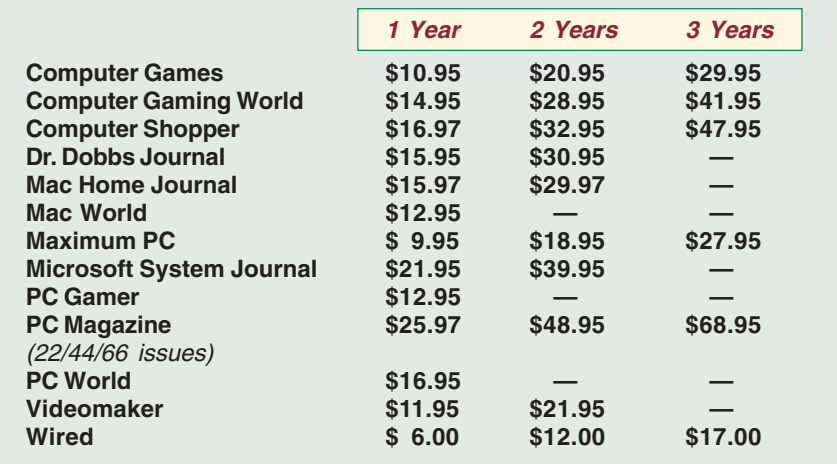

#### **Revised January 2005**

These prices are for new subscriptions and renewals. All orders must be accompanied by a check, cash or Money Order. Make payable to Herb Goodman, and mail to: **Herb Goodman, 8295 Sunlake Drive, Boca Raton, FL 33496.** Call or write: 561-488-4465, *[hgoodman@prodigy.net](mailto:hgoodman@prodigy.net.).*

Please allow 10 to 12 weeks for your magazines to start. For renewals you must supply an address label from your present subscription to insure the correct start of your renewal. I will mail a renewal notice to every subscriber about 3 months prior to their expiration date. In the last few years, many computer magazine subscribers have used my services for over 300 titles I carry, also at excellent prices. Just email me for other prices.

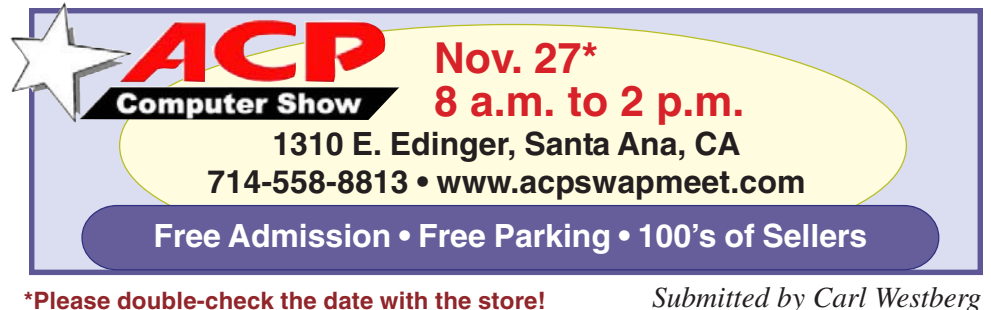

*Submitted by Carl Westberg*

#### **Special to Members' Only! Don't miss Bob Click "The Deals Guy"**

His latest column is at **www.orcopug.org** Members' Only! Page

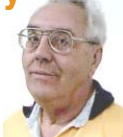

#### **Which vendor did you thank today?**

#### *by Judy Taylour, APCUG Advisor*

It's important for our user groups' continuing relationship with vendors to remember to thank them for the variety of ways they support our groups.

If your group reviews software, it is vital to send the newsletter containing the review of the vendor's product in a timely manner. Most vendors like to receive the review within 90 days. If someone from your group attends the Annual or Regional Conference and writes an article for their newsletter about vendor support at the meeting, don't forget to send a copy of the newsletter to each vendor mentioned.

I'm sure all of the user groups have received support from many vendors in 2004/2005 — don't forget to say "thank you." Our user group liaisons at the various companies need tangible evidence that the user group community is benefiting from their support.

#### **O'Reilly adds online features!**

#### *by Marsee Henon, UG Liaison*

O'Reilly has a new Annoyances Central weblog site with the Daily Fix, the Experts' Blog, and Robert's Rant for annoyances and their fixes. Plus, you can subscribe to the RSS feed at *www.annoyancescentral.com/.* The wiki lists user groups around the globe: *wiki.oreillynet.com/usergroups/ index.cgi*

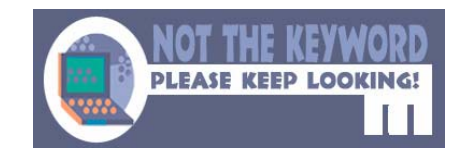

**Orange County IBM PC Users' Group** November 2005

#### **Folder Lock: Password-protection for your personal files**

NewSoftwares.net, Inc. has a software tool designed to password-protect files, folders and drives from unauthorized users.

PC users can lock, hide, encrypt and password-protect any number of files, folders, drives, pictures and documents in seconds by dragging and dropping.

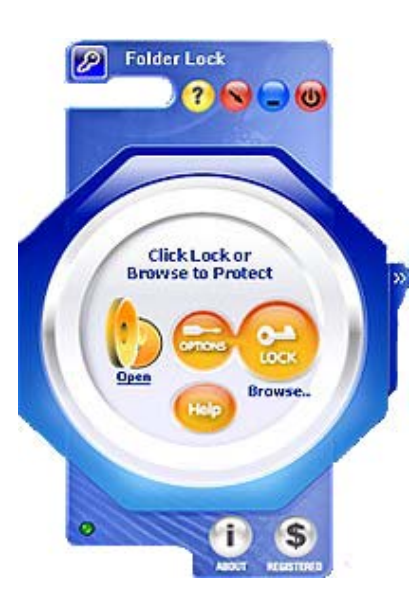

Files can also be protected on USB flash drives, memory sticks, CD-RW, floppies and notebooks. Protection works even if files are taken from one PC to another on a removable disk, without installing software.

Additional options include Stealth Mode, Hacker Attempt Monitoring, Shred Files, AutoLock, Auto Shutdown PC, Lock Your PC, Erase PC Tracks, 256-bit Blowfish Encryption and Context Menu in Explorer. Works on all types of disk drives: FAT16, FAT32, NTFS and EFS.

Enhancements in newest version of Folder Lock include improved uninstall and multiple file locking by just clicking one button.

System requirements: Windows XP/2000/ NT/Me/98/95. Purchase online at *www.newsoftwares.net/folderlock,* \$35. Or,

try it then buy it. Download a fully-functional evaluation copy from *www.newsoftwares.net/folderlock.* For more information: *help@newsoftwares.net.* NewSoftwares.net, Inc. 810-N Cromwell Rd., Alamo, CA 94507

#### **Tool removes older ZoneAlarm versions**

There are reports that upgrades from ZoneAlarm 5.x to 6.0 are not completely smooth. Zone Labs, publisher of ZoneAlarm, acknowledged that some buyers of 6.0 who installed it over 5.x experienced problems. The company urged those who were having difficulty to uninstall the older version and do a clean install of the new one.

If this fails, you can download and run **jv16 PowerTools** from *http:// www.macecraft.com/downloads/.*

For a more involved, but alternate removal method, go to *http:// windowssecrets.com/comp/050915/#story3*. Brian Livingston gives uninstall advice for ZoneAlarm and provides links to complete uninstall instructions.

#### **What is shareware?**

Shareware is software that is distributed free on a trial basis with the understanding that the user may need or want to pay for it later. Some software developers offer a shareware version of their program with a built-in expiration date (after 30 days, the user can no longer get access to the program). Other shareware (sometimes called liteware) is offered with certain capabilities disabled as an enticement to buy the complete version of the program.

#### **WinZip 10.0 Beta ready for try out**

If you are interested in trying new software and are willing to report any problems, WinZip would like you to beta test its new version 10.0.

 The new version will have an Explorer-style view for navigation, making it much easier to work with large, multi-folder archives; improved compression with two new compression methods; Job Wizard to automate repetitive WinZip tasks and easily backup data sets, archive important documents, or distribute information to others. You can even move your valuable data off site by using the included FTP functionality; and one step Zip file creation and CD or DVD burning.

To download the beta, go to *http:// www.winzip.com/betawz.cgi*

It is important to understand that

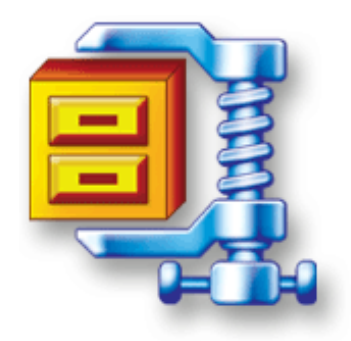

beta test software may not be fully debugged and should not be used in a production environment.

WinZip, like other software vendors, posts beta versions of their software to give existing customers a chance to try the new features, comment on them, and report any problems.

If you are not familiar with WinZip, or you are not comfortable using Zip files, then you should not try this beta version.

Stress is when you wake up<br>Streaming and then you real<br>you haven't fallen asleep you screaming and then you realize you haven't fallen asleep yet.

**Orange County IBM PC Users' Group November 2005** 5

## **Don't get caught by phishing schemes!**

#### *by Linda Gonse*

In one week, I received three emails appearing to be from wellknown companies. But, knowing that phishing scams concentrate on disguising themselves as ISPs, retail, or financial companies, I resisted clicking on any of the links which could lead to a bogus website and possible infection by a keylogger program.

Instead, I suspiciously read the text in one authentic-looking email from "PayPal," and studied the full header on the message (see header below).

Looking at the header is easy to do in Outlook Express. Just right click on the unopened email file. Then, left click on Properties. Left click on the Details tab, and click on the button Message Source. (At other times, this also allows me to peek inside an email without officially opening it and letting a virus or worm loose on my system.)

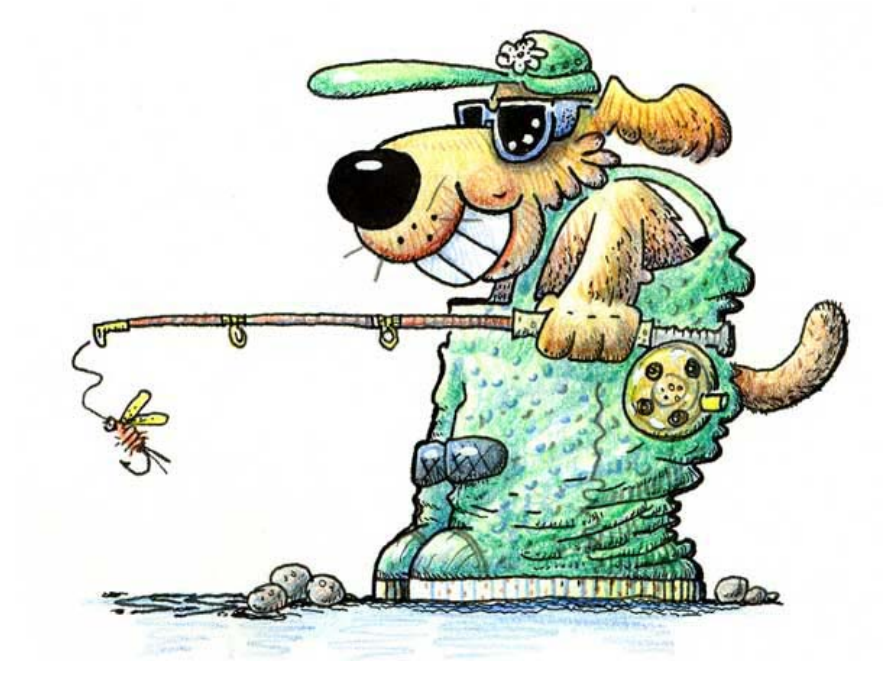

Next, I went to PayPal's site and took a look at their answers about phishing scams.

By then, I was sure that the emails I'd received were fake and intended to

#### **Email header from spoofed "PayPal" message**

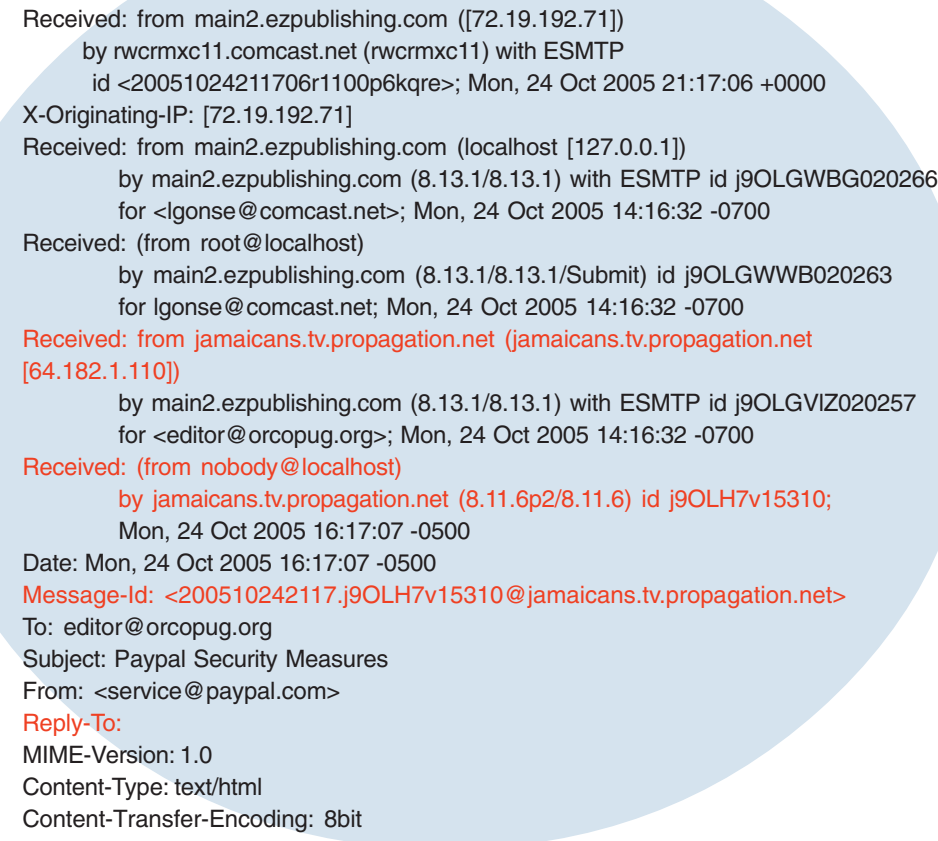

"phish" out my personal information. All the targeted companies provided email addresses to report fake emails to follow up on them, so I forwarded those I'd received and deleted them from my email program.

The top 10 companies targeted as phishing bait are: Citibank, eBay, US Bank, PayPal, Fleet Bank, Lloyds TSB, Barclays, Earthlink/AOL, Halifax, and Westpac.

According to The Washington Post, "EarthLink gets around 300 phone calls and spends just under \$5,000 per incident. Still, the nation's fourth-largest ISP encounters about 15 new phishing scams a month featuring e-mail that purports to come from its own service.

"Phishers now focus almost exclusively on banks and online shopping sites. During the past 10 months, nearly 60 percent of their attacks targeted Citibank or US Bank, according to the Anti-Phishing Working Group, *http://www.antiphishing.org/*. Earth-Link and America Online are the targets for about 3 percent of the scams."

(Continued to page 7)

#### **Don't get caught…**

(Continued from page 10)

#### **How can I tell the difference between a real PayPal email and a fake one?**

• The term spoofing and phishing have been used to describe the act of collecting personal information using a fake email in order to commit identity theft, credit card, and Internet fraud. If you click on a link included in an email you're not sure is from PayPal, make sure the address at the top of the browser window you're brought to reads exactly www.paypal.com.

• PayPal emails will address you by first name, last name, or business name, and NOT by Dear PayPal User or Dear PayPal Member.

• If you are ever uncertain about the validity of the email or the email links, open a new web browser window and type in www.paypal.com.

• If you think you have received a fraudulent email, forward the entire email to spoof@paypal.com and then delete it from your email account.

If you receive a suspicious email from a familiar company, follow PayPal's guidelines to help you separate fake emails from real ones. (Just substitute the name and web address of another company for PayPal's.)

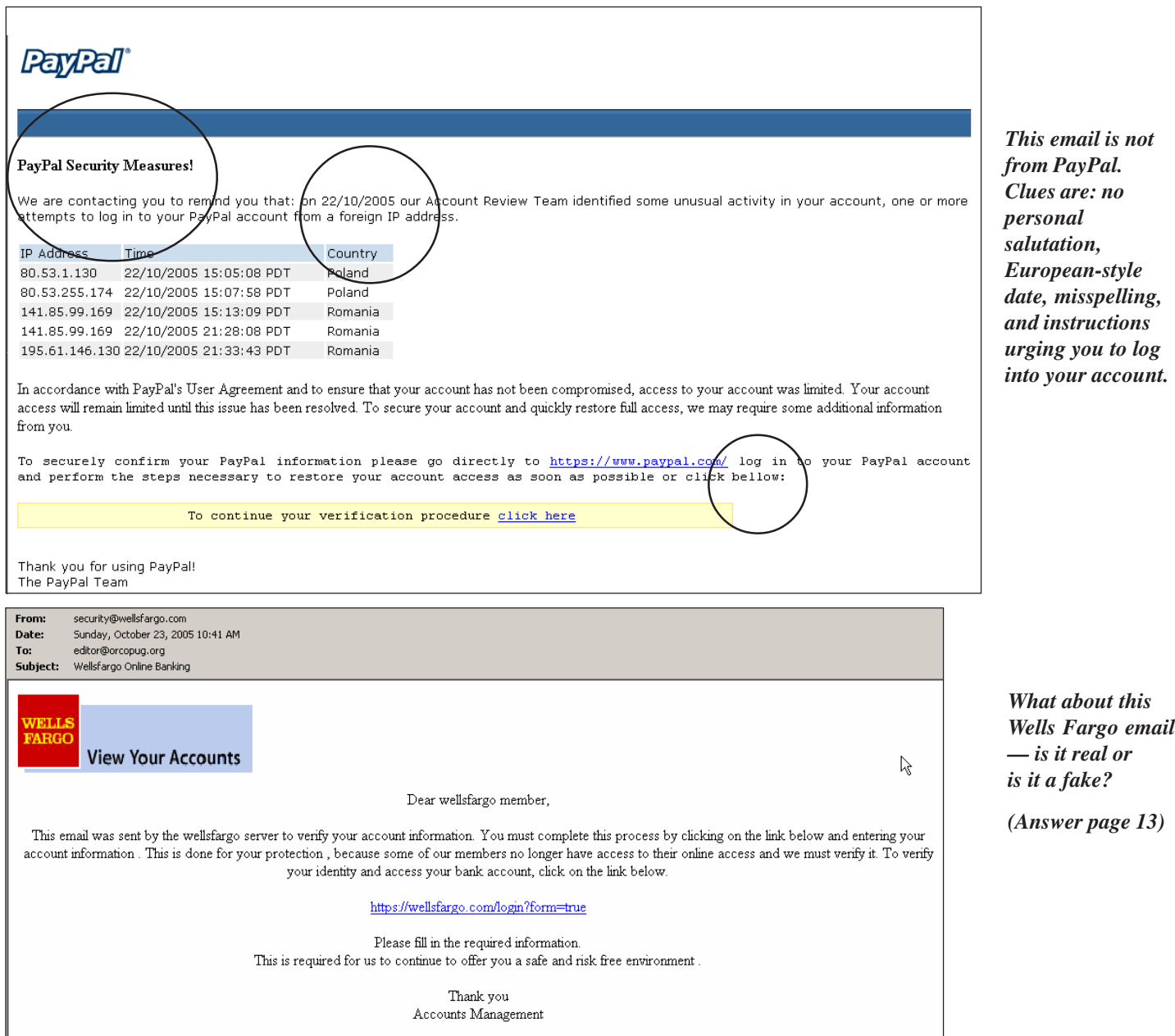

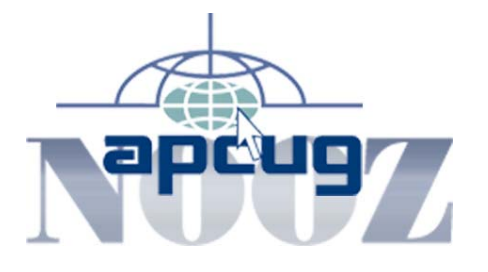

#### **APCUG Annual Conference 2006 Info**

As previously noted, the Annual Conference will be held January 2–6, 2006 at the Stardust Hotel & Casino, in Las Vegas. The next registration fee deadline is October 18, 2005 - November 30, 2005 for a fee of \$100. After December 1, 2005, the registration fee is \$150. For those of you who registered by October 17, 2005, your check must have reached the APCUG Office in Las Vegas by October 25, 2005 to qualify for the lower fee.

Information about registration, conference schedule, special events, hotel reservations, Las Vegas Office address, etc. may be found at: *http:// apcug.net/events/conference06/ index.htm*

APCUG's special negotiated room rate ends on December 2, 2005. Please reserve early.

#### **Newsletter/Website Idea**

Publish a list of all the local computer-related radio / TV shows in your area. Also include those that can be accessed via live Internet stream.

Two of those are:

**Computer Outlook Radio Talk Show** with John Iasiuolo. John is a member of the Las Vegas PC Users Group and you can listen live Monday through Friday from 5:00 to 6:00 PM Pacific time to his show at *http:// computeroutlook.com/*. You have the opportunity to chat with John and his co-host, Rob Winchell (currently President of the Las Vegas User Group) live during the shows or via 'live' e-mail (time permitting during the show) by sending a message to

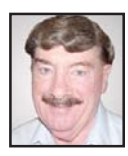

*by Ed Van Meter, APCUG Region 11 Advisor evanmeter@apcug.net*

*live@computeroutlook.com*. If they don't have time to answer your e-mail on-air during the show, it will be answered after the show. Find out more information about the live chat at the above URL. John's show is Your One Stop Connection to Discovering in Plain English . What's New, What's Best, and What's Next in the Computer & Technology industry. The first Monday of each month is devoted to User Groups.

**The "Bits & Bytes" Computer Show** features Dave Gerber (Sarasota PCUG, Florida) and his fellow co-host, Forrest Paradise. Just turn on your speakers and access the live Internet feed at *www.bitsandbytesradio.com* The Internet feed is live on Sunday from 9:30 - 10:45 am Eastern time. If you live in their neighborhood, you can also listen to the live show on WIBQ AM 1220. The call-in numbers are: Sarasota Area: 954.2339; Toll Free: 866.952.1220. You can also access the schedule of upcoming shows and listen to the archived shows at the above URL. Each week they will give you the latest news from the Digital World, Computing Tips, Industry Guests and Prizes! They are also testing a Chat Room that is only a click away, again via the above URL.

#### **Where to go to…**

#### **Make free phone calls**

Make phone calls free over the Internet with this free VoIP (Voice Over Internet Protocol) software, *www.skype.com/,* available for a variety of platforms (including Windows, Mac, and Linux).

#### **Find Word answers**

There are over 900 articles in 112

topic areas providing an answer to just about any question you might have regarding Microsoft Word in versions 6 through 2003. *www.wordanswers.com/*

#### **Get Do-It-Yourself info**

Selected articles from the print magazine of the same name (published by Reader's Digest) on do-it-yourself home improvement projects. Covers repairs (such as toilets, clogged drains, mold, and peeling paint), interior and exterior projects (such as painting, deck-building, and shelving and storage), and tools and skills. Also includes a "Handy Hints and Great Goofs" section. *www.rd.com/ familyhandyman/action.do? categoryId=6000&siteId=1111*

*Submitted by Tony Lake*

#### **Things life has taught me…**

"It's my dog's world. I'm just here to open cans." *— Shawn Swartwood Submitted by Paul Rosenthal*

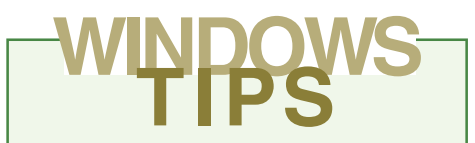

#### **Did you really get your Microsoft updates?**

Automated updating doesn't always work perfectly. It's a good idea to check on the patches and updates once a month to make sure they are up-to-date and complete.

You can use Microsoft's Baseline Security Analyzer, a free tool, to check your system. MBSA provides you with information about the overall security of your computer as well as information regarding needed configuration changes, updates, patches and fixes. For more info: *http:// www.microsoft.com/technet/ security/tools/mbsa2/ default.mspx.*

### Review…

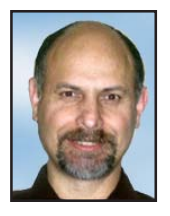

## **Power Director**

*by Terry Currier, winnersug@aol.com*

PowerDirector from CyberLink is actually two packages. The PowerDirector side takes in the movies and lets you do all the wondrous things. The PowerProducer side takes the worked up version and helps to create a disc or file. This updated version fixed one of the things I did not like in PowerDirector 3. After working in PowerDirector 3, I would click to produce the movie which then takes you to PowerProducer. Yet, I had to actually tell it what file to load even though I was just working on a project. Now it loads the movie right up.

Where I found weakness in the PowerDirector 4 suite is the PowerProducer side.

When taking a movie into PowerProducer Step 1 is a choice of:

- Make a Disc including VCD, DVD, and SVCD
- Create a File formats including AVI, MPEG-1 and 2

· Create a Streaming File (for the Internet) – RealVideo, QuickTime, or Windows Media Video

Write Back to DV Tape

Choosing to make a disc Step 2 takes you to choosing the format - VCD, DVD, and SVCD. Here it tells you that HQ (High Quality) profile DVD is equal to 60 minutes of video. Click on the button to change it to SP (Standard Play) for 120 minutes. If you happen to have more then 60 minutes and you don't choose the SP at the start PowerProducer will continue right along like it will work. You can go on making choices for menu and chapters only to find out when you go to burn the disc it will not fit. That also happened to me for an SP disc when I inserted too many chapters for a 118 minute movie. It added too much overhead to fit, but did not tell me. I realized later that there is a slider bar showing how

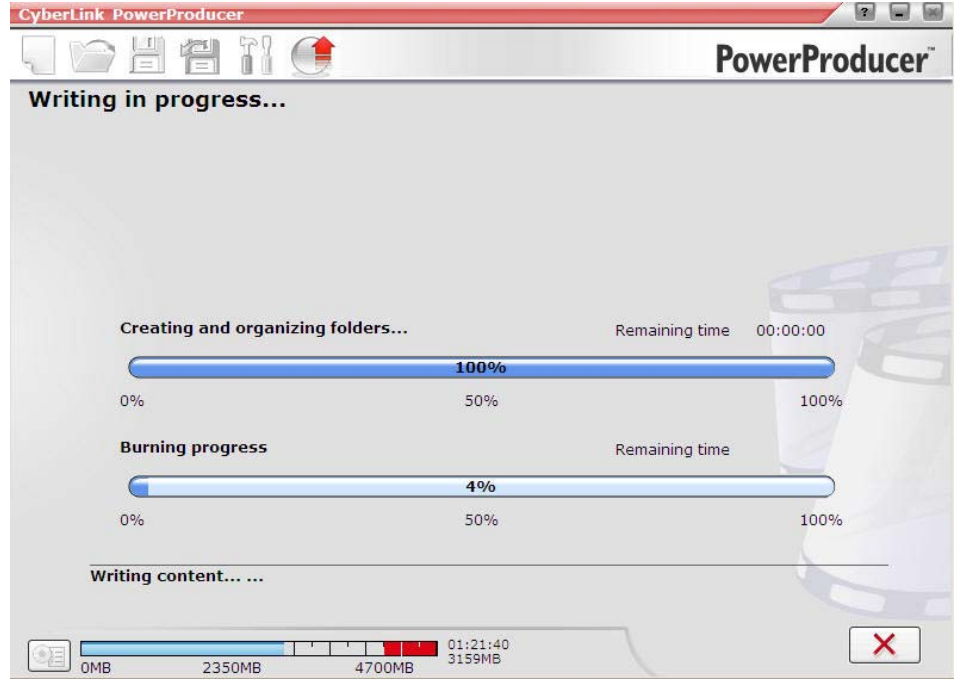

much space it was using. It is too easy to "assume" you have room when you know you are within the time limits.

The default title on the opening is "My Videos." I, of course, change it to what title I wanted. I found after adding chapters and buttons, going into preview mode, and then back to author mode, it again says "My Videos." Changing it back it stays.

Also what if you want to put it onto a 8.5GB double layered disc, or use DiVX? You have to click the back arrow to select the type of disc. That choice really should be at the start of Step 2. DiVX is a MPEG-4 format allowing it to fit on a smaller disc. Once done I was able to get my 118 minute movie to fit onto a CD, which totaled 650MB. CyberLink includes a DiVX player. It would not play in either of my home DVD players. There are home and portable units that will play it. The Windows Media Player 10 will also play MPEG-4.

It comes with 10 different backgrounds choices for setting up the menu. You can use a picture or screen capture of your own. I noticed that for some reason when I did that I could not get as many buttons (to click on for the chapters) as when I took their background. Also when I used my own and it went more than one page it did not put my background in for each page. I was suppose to notice and click on making it the default for each page.

You can also take your movie directly into PowerProducer and edit it there, but it is so much easier in PowerDirector. I think it would befit from a wizard to help people step through the different processes. Advanced users could turn it off if they did not want it.

They really added some nice new features in this version. Magic Clean uses CyberLink Eagle Vision™2 technology to enhance the colors and

(Continued to page 10)

#### **Power Director…**

(Continued from page 9)

brightness of the video. You can also use it to enhance photos and automatically remove red eyes. It can also be used to remove audio noise in video. At the risk of nit picking, according to their help file they list the choices Magic Clean has with audio files as: to reduce audio recorded outdoors and filter out wind noise. Actually the choices are to reduce machine and wind noise. It works, but it cannot do miracles.

I have a really, really bad tape which you can actually hear the tape turning. Compounding that they lowered the quality putting six hours of video on it. After importing and playing it, the start of the tape sounds like locus are coming. Magic Clean could not fix that. However, you can do other things with PowerDirector. I imported some music, and brought up the Audio Mixing Room. With it I

or ease of use and all the<br>features...PowerDirector 4<br>is the best program for editing features…PowerDirector 4 **is the best program for editing** and authoring movies.

turned down the loud winding sound and had the music playing instead. In the Audio Mixing Room I can control the sound for the Video, Voice or Music.

Inserting Chapters on the timeline provides a quick way for users to create video chapters in their movies. I really liked and used this feature. You can have it set chapters evenly according to the full length of their video, at the beginning of each clip, or according to a set duration. I imported some TV shows, and edited out the commercials. I then had it set the chapters at the start of each cut. I can also go through and create more, or delete the set chapters. This

information is transferred into Produce mode, making the DVD authoring process faster.

Magic Music helps you to create soundtracks that fit perfectly within the length of a video clip or photo slideshow. Included is a royalty-free soundtrack library arranged by genre. It will automatically adjusts the playback of the music clips it contains to fit any length from 5 seconds to 2 hours, and fine-tunes the audio for a smooth cut-off.

Magic Cut helps you fit a video clip to a specific time by automatically cutting out unnecessary portions and keeping only the best moments. The Magic Cut feature uses video technology to locate and keep the most interesting moments, while discarding sections of lesser importance. Great for the times when you have to get that 70 minutes of video down to 60. I did try it and thought it worked pretty good. You still want to check to make sure everything you need is in it.**.**

> PhotoNow will let you edit images (stills.) You can resize, crop, rotate, remove red eye, adjust color, brightness and more. They show you the original and new image side by side so you can decide how it compares.

Multi Trim offers a handy way to manually edit a clip by

inserting multiple in and out points along a timeline. You can choose where to put the points, or you can have it detect scene changes. Once the points have been set, users can delete unwanted video with one click.

Magic Motion I thought was really cool. With your pictures in a slideshow you can have it pan and zoom in during playback. PowerDirector analyzes each image for its main subject or subjects and then applies motion based on this key focus. You can apply the Magic Motion effect to all neighboring photos in the timeline.

In the Title Designer you can move the title to any part of the screen, change font, change the color, blur it, make it transparent (percentage), I can even change the gradient direction. I still would like to have a blank or black background choice besides just the title letters on the picture. I can trick it to do that by inserting such a picture.

One of the new features is in PowerDirector 4 is locking the timeline tracks. Doing that helps to protects changes by preventing the deletion or changing of elements.

It is really fun working with PowerDirector 4 especially the PiP (Picture in Picture). You may never use it, but when the option comes up it makes it makes for a really cool video. You can modify the degree of transparency of the overlapping clip, as well as its position, motion, and other properties.

The Voice-Over Recording Room contains controls for recording a narration from a microphone while watching the video clip the voice-over is destined to accompany. You can control the position and volume of the recording.

Memory management with PowerDirector's is pretty good. With nothing loaded it took 8,648KB, with a two hour 1.2GB MPG loaded it still only took up 18,432KB of RAM. After doing a number of things it went up to 123,000KB. When I switch to PowerProducer it dropped to 60,804, while PowerProducer used 76,084KB.

For ease of use and all the features they give I think PowerDirector 4 is the best program for editing and authoring movies. Even with it's shortcomings this is a really good program that can make movie editing and authoring fun and easy.

PowerDirector \$90 from CyberLink, *www.gocyberlink.com*, for \$120 you can get a TV tuner card included. Download a trial version to see for yourself, the size is 107MB.

Terry Currier has been involved in computer user groups since 1984, and is the past president of North Orange County Computer Club, and founding president and current vice-president of WINNERS (WINdows usERS) user group in Costa Mesa.

**Letters…**

(Continued from page 2)

our website's Hot News page.

**Linda Gonse, editor/webmaster ORCOPUG**

#### **More about HijackThis**

#### *by Mike Lyons*

HijackThis lists the contents of key areas of the Registry and hard drive areas that are used by both legitimate programmers and hijackers. It does not target specific programs and URLs, only the methods used by hijackers to force you onto their sites. As a result, false positives are imminent, and unless you're sure about what you're doing, you always should consult with knowledgable folks (e.g. the forums) before deleting anything. HijackThis direct download is at: h*ttp://216.180.233 .162/~merijn/files/HijackThis.exe.* A very basic HijackThis log tutorial is available. You can also find the program on *www.download .com.*

After downloading *hijackthis.exe,* doubleclick on the file. This runs the program. There is nothing to install. It will scan your computer and create a log file after you select "Do a system scan and save a log file." You need the saved log file to go on to the next step. Be sure you know where you put it!

With the log file completed, enter h*ttp://www.hijackthis.de/* into your browser's address bar. This will bring up the "HijackThis log file analysis" page. Enter your log file location into the appropriate entry box and click on the "analyze button". After a short time the analysis will appear and you can view your system. If you see something that needs to be changed, go back to the HijackThis program and locate the line item that needs fixing. Put a check mark next to the line item and click on the "fix checked" box. WARNING: Be sure you want to do this because the line item can contain programs or registry items. There is no Undo feature.

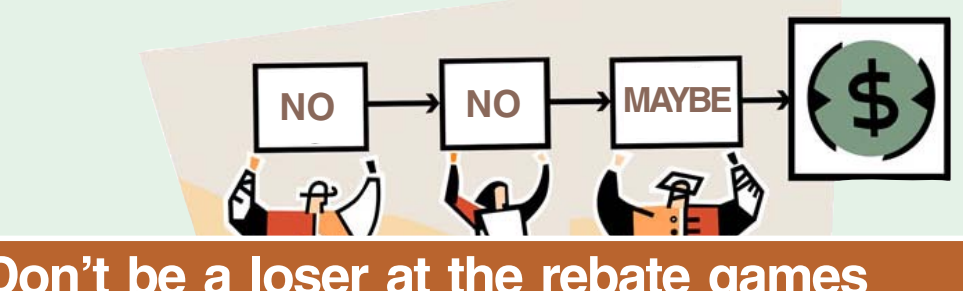

### **Don't be a loser at the rebate games**

#### *by Jim Sanders, NOCCC*

Most of us have bought something that sounded like a great value — "After Rebate or Rebates." Everywhere from a great price to FREE! Most are legitimate. Most require a fair amount of work to claim. Most are never claimed. Most say you will have to wait 6 to 10 weeks for a check (for some that turns into 6 to10 months). Many have tricky fine print. A few are outright scams!

Below are a list of things that you should do, as opposed to just think about, if your going to buy an item with a rebate and have any real intention of claiming the rebate and actually getting it. Following that are three emails that dealt with a denied rebate claim for our new President Elise Edgell.

If you are going to buy an item with a rebate, while you are at the checkout stand, **NOT AFTER YOU GET HOME**, do the following:

Write down the sales clerk's name then ask him to show you that you have all the items needed to claim the rebate. Ask him to put an X on the correct UPC barcode.

Make sure you have a copy of the correct rebate form(s). Some are inside the box. You just paid for the item, it is yours, open the box and read the terms.

If it is an upgrade rebate, it is better to find out if your old product qualifies BEFORE you go to the store. Check the vendor's website, call the store and ask!

#### **READ THE FINE PRINT! THEN READ IT AGAIN!**

Read the "Proof of Purchase" requirement list.

Does it require the original "Sales Receipt" or is a copy OK. If the original is required, ask the store for a duplicate original that is acceptable for a product exchange if there is a problem with the product. Some stores provide a "Rebate Receipt." Make sure that matches the requirement list.

Check the postmark requirement, I have seen one that gave you only three days to get it postmarked. Don't wait till the last day to mail it.

Make sure a website address and/or telephone number is included that you can use to contact the rebate center about your rebate. Most of the upscale rebate centers include an 800 number.

Make two copies of ALL documentation submitted. If a cheesy rebate center decides to tell you they never received your request, without copies, you're up the proverbial creek. I am working on an article about using your scanner for this purpose.

I think it is a good idea to include one of the documentation photocopies with the submission to make the point that you have copies. Mark it "CC: Vendor, My Files." On the larger rebates, buying the \$0.95 proof of delivery service at the post office is cheap insurance. Having a witness to the mailing doesn't hurt. Error on your side of the game. If it says 6 to 8 weeks, check at 6 weeks, don't wait three months. Be reasonable with phone calls but check the website as often as you like. Mark your calendar to remind yourself to check on the rebate. Keep a folder for all of your rebates. Move completed ones to another folder. Once you get your rebate check, read how long it is good for. Some are good for 6 months. Most are void after 60 days. A few are void after 30 days. I got one

(Continued to page 12)

#### **Rebate games…**

(Continued from page 11)

that was expired when it was delivered. When you think you have been shafted, don't just grimace and bear it, complain. Complain to the retailer. Complain to the vendor. If all else fails, file a complaint with the FTC at www.ftc.gov. You can also file a complaint with the Better Business Bureau at www.bbb.org. Taking the retailer to Small Claims Court is an option.

#### **The email exchange with BFG Technologies, Inc.**

Dear Sir, My name is Jim Sanders, and I am the editor of the North Orange County Computer Club's newsletter, the Orange Bytes. PDF copies of the publication are available at http://www.noccc.org. For several weeks I have been gathering material for an article on the rebate games. Our members should see it in the next issue of the newsletter. This is a hot issue with our members as a number have been burned by various rebate offers. In a lot of cases it was due to not reading the fine print, not crossing all T's or dotting all I's, a claim that the request was never received or not received in time.

In some instances the rebate was a pure scam. A few refused rebates may be caused by human error on the part of the highly trained, intelligent, well paid staff of the rebate center. A common reason given for a rebate denial is that a required piece of documentation was not included.

All too often, that claim cannot be refuted as the original was sent in and the suggestion to photocopy all submitted documentation was not followed because of the hassle involved. In an interesting coincidence of timing, our club President, Elise Edgell, showed me the rebate denial post card that she received on 7/16/ 2005. The reason given for the refusal: "We did not receive a sales receipt with your request." She purchased a BFG GeForce FX 5500 OC at a special Fry's Electronics' one day sale where a \$50 rebate was offered on your product. In this case, Elise did scan all the documentation sent in with the rebate and kept it as a JPG file. In addition, the original documentation was stapled to a printout of that file and a notation was hand printed on that sheet, in bold marker pen: "CC: Vendor, My Files." That file is attached to this email. As both of us bought the product and requested the rebate in the same way, it will be interesting to see if I get the same post card.

I understand that you contract the rebate function to other companies, but the typical club member that has a problem, thinks the problem is with the company that made the product and offered the rebate. It is your reputation that suffers, not the rebate center.

Would you express your opinion on which of the above reasons might be the cause of this rebate being denied?

Sincerely,

Jim Sanders, Editor, NOCCC Orange Bytes

Hi Jim,

Thanks for contacting BFG Technologies, and thanks for giving us the opportunity to clarify this particular rebate situation.

Looking at the picture in your attachment of Elise's submission, it appears there is not a copy of her "Sales Receipt" included along with the other required items.

In addition to the "Rebate Form/Receipt" and the "Proof of Purchase" cut from the box, a copy of the "Sales Receipt" is required. With Fry's it can

sometimes be confusing because they label the Rebate Form as a "Rebate Receipt". This could lead a customer into thinking that the form was both the rebate form AND the sales receipt, although they are actually two separate items.

Some additional information that may be of interest; this is one of two rebates that have the highest redemption rates we have ever run. This indicates to us that majority of customers are including all the correct documentation and getting the rebate for this particular program.

In this particular case, the rebate house did refuse the rebate on proper grounds. However, we will contact the rebate house and approve Elise's rebate, and yours as well. We often do that for customers who contact us and believe that that they were denied incorrectly. We look into individual cases and make approvals where the facts support it.

Thanks again for giving us the opportunity to respond. If you have any further questions, please feel free to contact us.

Kind regards, John @ BFG

Hi John,

Thank you for your quick response and also for fixing the problem.

In an effort to resolve why it became a problem in the first place, I made a trip to the Anaheim Fry's Electronics store. I asked to speak to the person in charge of dealing with rebates. The woman that responded to that request was pleasant enough, but not very helpful. I asked why Fry's was having their checkout clerks tell customers that the "Rebate Receipt" is the same as the full sales receipt for rebate purposes. Her response was:

"Well, sometimes it is and sometimes it's not." The discussion lasted several minutes. It bogged down into questions of semantics, perception, lack of explicit wording, and responsibility. Her rebuttal to your assertion that it is a "Rebate Form/ Receipt" was that if you cut that form in two just above the line "Rebate

(Continued to page 13)

### **Peripherals**

### **Internet Humor**

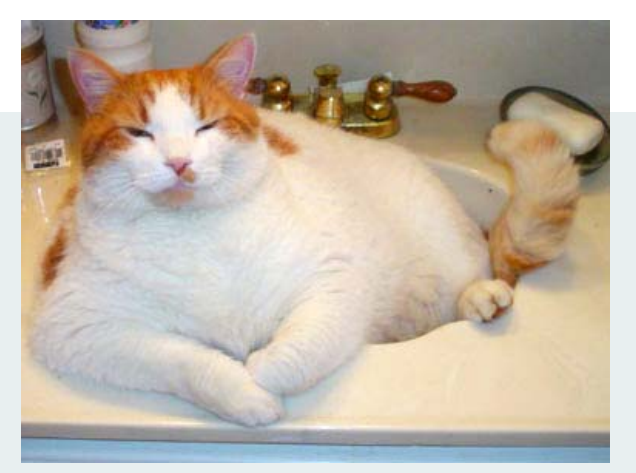

#### **Make up your own punchline, or pick one from below**

- $\Box$  "This is one of those days that I feel right in synch."
- □ "I've been told that I resemble Farrah Faucett."
- $\Box$  "This room was advertised as bed with bath. Who knew they were together!"
- $\Box$  "Honey, I know all the tricks. Don't try to softsoap me."
- □ "You want to brush your teeth, now? Go ahead... Make my day!"

#### **Rebate games…**

(Continued from page 12)

Form:" you have a "Receipt" and a "Rebate Form." That to help the customer by not having multiple, small, separate

documents that are more easily lost, or difficult to match up with the appropriate rebate form, they are printed together. That the "Proof of purchase requirements:" Section 3, says "a copy of your receipt," not "Sales Receipt," not "Full Sales Receipt," not "Rebate Receipt," just "Receipt." That obviously the "Rebate Receipt" is a receipt. I commented that the Fry's IT department controlled what is printed and how it is printed. That it would be trivial for them to better separate the two forms with a couple of extra blank lines, a line of asterisks, and a line that says "Cut here." That they could easily have changed Section 3 to explicitly state what kind of "Receipt" was required. That if printing the "Rebate Receipt" is supposed to be a courtesy to the customer, it would be trivial to have the computer print out a "Duplicate Sales Receipt" when that was required by the vendor. That if Fry's is going to the effort to provide this courtesy service at all, they should go the extra step, and endeavor to do it correctly, rather than in the current, confusing, fashion. I commented that Fry's apparently feels it is their responsibility to remind customers that they should make a copy of all documentation submitted for a rebate by handing out a yellow sheet with that warning, why not expand it to include a caution about the receipt problem.

Her response was in essence, I don't have any control over what the IT department does. I counted to ten, thanked her for her time and left. I hope this feedback helps you with future programs.

Sincerely, Jim Sanders Editor, NOCCC Orange Bytes

On 7-23-05 we put on our best optimistic face and went to the http:// www.rebatestatus.com website to see how well the rebate had been approved. We were hoping to see a message like: "The check is in the mail.," and lo and behold we did.

Pony Express or 4th Class, but in the mail.

#### **Answer to Page 7 question**

Notice the top of the message. It has no personal information and Wells Fargo is not capitalized.

Now, take a look at the email's header (condensed due to space limitations). It gives other indications that this email is meant to phish out your personal information. Note the originating domain and the notation "it may be forged" that was added to the header by our web host's server.

The Wells Fargo email is fake.

Received: from web1.brainwavebb.com (216-8-70-66.brainwavebb.com [216.8.70.66] (may be forged)) by main2.ezpublishing.com Sun, 23 Oct 2005 10:40:33 -0700 Received: from nobody by web1.brainwavebb.com with local (Exim 4.52) id 1ETjqA-0006yy-11 for editor@ orcopug.org; Sun, 23 Oct 2005 12:41:02 -0500 To: editor@ orcopug.org Subject: Wellsfargo Online Banking From: Reply-To: X-AntiAbuse: This header was added to track abuse, please include it with any abuse report X-AntiAbuse: Primary Hostname web1.brainwavebb.com Sender Address Domain - web1.brainwavebb.com

### THANK YOU!

#### Newsletter Contributors

**Bob Click, Carl Westberg, Charlie Moore, Donald Gonse, Ed Van Meter, Gene Barlow, Herb Goodman, Jim Sanders, Judy Taylour, Linda Gonse, Marsee Henon, Mary Raver, Mike Lyons, Paul Rosenthal, Siles Bazerman, Terry Currier, Tim O'Reilly, Tony Lake**

> Newsletter Deadline NOVEMBER 19 for November Issue

#### **The Public Is Welcome! Meetings Are FREE!**

The Orange County IBM PC Users' Group regular meeting is scheduled for the second Tuesday of the month at 6:30 p.m. at the **Placentia Library, 411 East Chapman Avenue. Placentia, California 92870, (714) 528-1906.** The library is 0.4 miles east of Kraemer Blvd. Call (714) 990-0580, for info, or go to www.orcopug.org.

**Planning meetings** are held the third Thursday of every month at 7 p.m. at Downey Savings & Loan, one block east of Harbor at Bastanchury in Fullerton. All members are invited to attend the planning meetings!

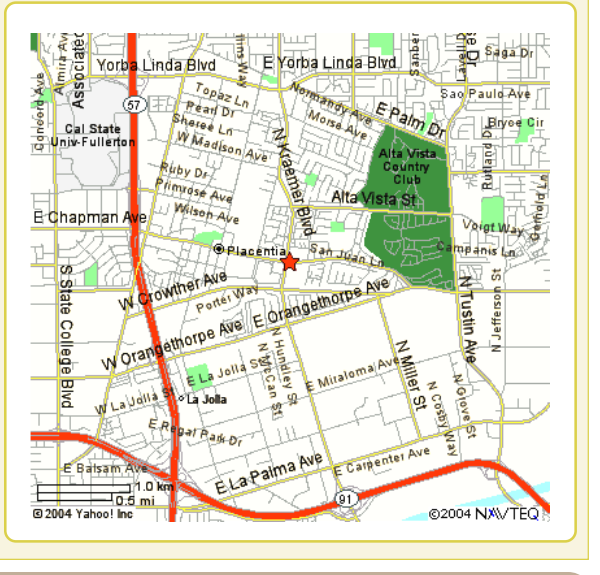

**Send a printed copy of this newsletter to a friend.** Use this mailing sheet for the address. Staple newsletter together at top left corner with this last page facing out. Fold in half, so this page is visible. Tape ends together, stamp and mail.

#### **Check out our award-winning web site!**

#### **LOOK WHAT'S THERE!**

**• Members' Only! page • Newsletter Archive •Top 10 Viruses & Hoaxes • Search in PDFs • Personalized Map • Antivirus /Antispyware Links • Windows Help & Tips • and Much More for Computer Users!**

#### **www.orcopug.org**

#### **Benefits of Being a User Group Member**

- **Product & "How To"demos**
- **Free raffles and magazines**
- **Help from other members**
- **Newsletter and web site**
- **Special offers & discounts**
- **Monthly meetings**
- **Affiliation with worldwide group**

**User groups represent the spirit of the frontier, a community getting together to do things that no individual ought to have to do alone.** The pioneers of the American west got together for barn raisings, cattle roundups, and the occasional party. The pioneers of new technology get together for installfests, new user training and support, and just plain fun. Being part of a user group is the best way to get more out of your computer, and lets you make friends while you're at it. — Tim O'Reilly, President, O'Reilly & Associates

## **6:30 p.m.**

**Tuesday, November 8**

#### **Digital Photo Guy**

**Orange County IBM PC Users, Group P.O. Box 716, Brea, CA 92822-0716**

*Computer users helping computer users*

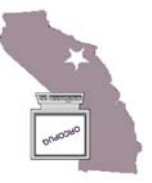